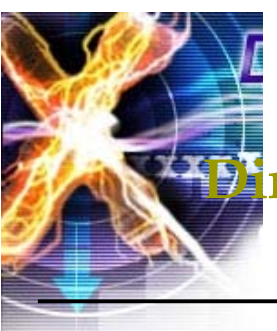

# **FirectX Overview & Installation**

305890 2008년 봄학기 3/12/2008 박경신

### **Overview**

- Game programming
- $\Box$  DirectX
- $\Box$  DirectX installation
- Win32, DirectX, Direct3D examples

# **Game Programming**

- Graphic
- Sound & Video
- 물리 (Physics)
- **□** 인공지능 (Artificial Intelligence)
- **□** 네트워크 (Networking)
- 스크립팅 (Scripting)
- 사용자 인터페이스 (User Interface)

3

기획

# **Game Programming**

- $\Box$  API(Application Program Interface)
	- HAL(Hardware Abstraction Layer), HEL(Hardware Emulation Layer)

2

- 3D Graphics API
	- DirectX, OpenGL, Java3D, etc
- Game Design Software
	- DarkBasic, Game Maker, 3D GameStudio, RPG Maker, MUSEN, etc

### **Game Programming**

### ■ 게임 엔진

- **Higher level interface** 
	- Sprite based
	- $\Box$  Isometric
	- Full 3D
- Higher level modeling concepts
	- Sprites, Solids, Characters (articulated), …
- 다양한 디스플레이 기능 제공
	- Mini map, Multiple views, Overlays, Special effects
- Game Design Software
	- http://www.gamediscovery.com/game-design/game-designsoftware.asp

5

7

Game Engine

http://en.wikipedia.org/wiki/List\_of\_game\_engines

# **Game Programming**

#### **□** Sound & Video

- 사운드의 추가로 사실성을 극대화, 다양한 clues를 사운드로 제공
- 사운드 format
	- Wave, AIFF (high quality, lots of memory, fast)
	- MP3 (high quality, compressed, slower)
	- MIDI (lower quality, very low storage, limited, adaptable)
	- CD (Very high quality, fast, limited to background music)
- 사운드 동시 재생
	- Mixers (hidden in the HAL), Buffer management, Streaming sound
- **Special sound features** 
	- Positional sound (possibly with Dolby surround)
	- Adaptive music (DirectMusic)
- 사우드 제작 ■ 샘플링이나 리코딩

# **Game Programming**

### $\blacksquare$  AI

- 게임 AI를 가지고 게임플레이를 지원
- 게임 내에서 플레이어의 상대적 역할을 수행하면서 마치 플레이어가 다른 사람과 게임을 하고 있다는 착각을 유도
- Finite State Machine (FSM), Path Finding, Flocking, ...

### $\Box$  Physics

- 실제 환경과 유사하게 물리적인 현상을 시뮬레이션
- Collisions, terrain changes, water effects, particle system, ...
- 간단한 게임에서는 극히 제한적으로 사용 (또는 전혀 사용하지 않음)
- Havok, PhysX (NovodeX 후속 버전)

# **Game Programming**

- 사용자 인터페이스
	- Configuration, game data등의 변화를 주시하고 있음
	- Menus나 online help 등을 제공
- **D** Configuration System
	- 하드웨어 스펙 (hardware specs)에 맞추는 기능
	- 게임 플레이어의 성향 (player preferences)에 맞추는 기능
- Online Help
	- 게임 플레이어를 도와주는 역할
	- Players never read the documentation! 따라서 아주 간단한 게임이라 해도 online help는 도움이 됨. 게임이 복잡해 질 수록 online help<sup>도</sup> 지원할 내용이 많아짐.
	- 일반적으로 화면 위에 (주 화면보다 다르게 해서) overlay해서 보여줌

### **Game Programming**

#### Game Data

- "A game is a database with a fancy interface"
- **Resources** 
	- graphics models (sprites, characters)
	- sounds, music
	- images, backgrounds, video
- Level description / Game status / List of events
- User profile

## **Game Programming**

#### **Exent Handler**

- 대부분의 게임이 event-based model을 사용하고 있음 Events가 생기면 게임 status에 따라 게임 엔진의 내용이 변함
- **Events** 
	- User input, Collisions, Timers (controlled by the logic), 등등
	- Game tokens으로 생성. state diagrams (finite-state machines)과 interaction matrices를 사용해서 behavior를 표현함.
- **Timing** 
	- 하드웨어 자체의 frame rate을 사용
		- Higher chance of sudden drop in speed
		- Old games run way too fast (100 fps versus 50, or less)

### **Game Program Structure**

#### Game Loop

- Draw playing area (need a way of representing levels)
- Draw players in playing are
- Do
	- Read key press, joystick, etc..
	- [Read from Network]
	- $\Box$  [Process AI]
	- $\Box$  Update player positions
	- **Process power-ups (double speed, the ability to walk on water, lava,** or acid, the ability to jump higher or fall like a feather,…)
	- Check for collisions
	- Update score, status, etc…
	- Redraw player positions
- **Loop until game ends**

## **Game Program Structure**

- Game End
	- Die screen
	- Check High score and update table
	- **Show high scores**
	- Return to start up phase or Main menu
- Game Introduction

9

### **What Is DirectX?**

- DirectX는 Microsoft사에서 Windows 운영체계를 위한 하드웨어지원 고성능 게임 SDK (Software Development Kit)
- **□** DirectX의 첫 번째 버전은 1995년 후반에 개발.
- DirectX가 개발된 배경은 개발자에게 게임 개발에 기반이 되는 교육과 Component를 제공해 그들로 하여금 쉬운 개발 환경을 만들 수 있도록 하는데 있음.
- 기존의 Windows 게임에서 최대의 걸림돌인 느린 화면 출력 속도를 빠르게 개선시키기 위해 나온 것임.
- DirectX는 GDI (Graphic Device Interface)라고 하는 일관된 인터페이스를 경유하지 않고 바로 하드웨어를 접근할 수 있는 방법을 제시하여 그래픽 가속을 함.

### **What Is DirectX?**

- DirectX는 게임 개발자들에게 고성능 하드웨어 (3D 가속칩, 사운드 카드 등)의 향상된 기능을 보다 쉽게 접근/사용할 수 있는 단일 API (Application Programming Interface)를 제공
- 윈도우 기반의 컴퓨터에서 그래픽, 비디오, 3차원 애니메이션, 서라운드 사운드, 네트워크 등 멀티미디어 관련 프로그램을 실행시키기 위한 기반이 되는 기술들의 집합체
- 처음 DirectX가 발표되었을 때는 <sup>4</sup>개의 API(Application Programming Interface) - 즉 DirectDraw, DirectSound, DirectInput, DirectPlay - 가 지원되었지만, 업그레이드된 DirectX에서는 Direct3D가 추가되어 게임 라이브러리의 기능이 더욱 막강해짐

### **What Is DirectX?**

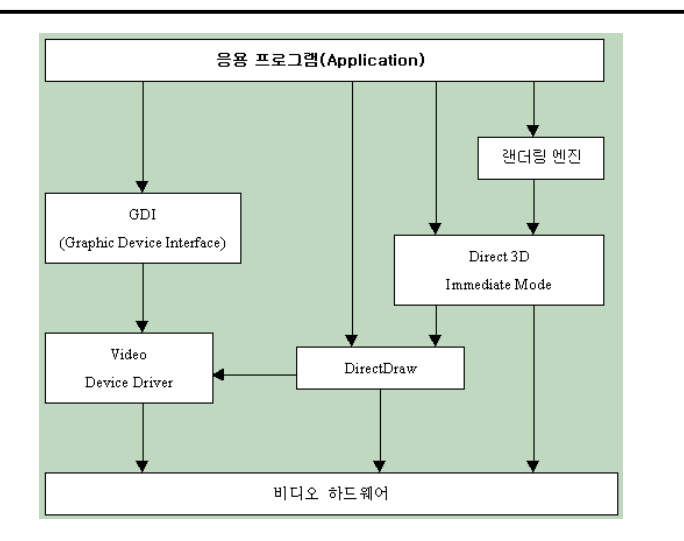

### **DirectX SDK Components**

- DirectX header and libraries
- DirectX component DLL (run-time)
- **□** DirectX API (응용 프로그램 인터페이스)
- $\Box$  Sample applications and source codes
- $\Box$  그 외 잡다한 유틸리티 (utility)

13

### **Components of DirectX**

#### $\Box$  DirectSetup

- 게임제작을 완성하고 배포하는데 사용하는 API
- 최신 DirectX 버전 체크와 설치하도록 도와주는 기능 제공

#### $\Box$  DirectX Graphics

- 그래픽 output 처리
- 2차원 3차원 드로잉과 그래픽 초기와 및 해상도 등 그래픽 관련 셋팅.
- DirectDraw 화면처리
- Direct3D
- Direct3D extension (D3DX) utility library

#### $\Box$  DirectInput

- 사용자 input관련된 이벤트처리
- 키보드, 마우스, 게임패드, 조이스틱, force-feedback 등 입력장치 지원
- DirectPlay
	- Network 지워

# **Components of DirectX**

#### DirectSound

- 사운드 이팩트와 background music
- WAV 파일 지원
- 어떻게 사운드를 재생할 지에 대한 처리 지원

#### DirectMusic

- 동적인 soundtrack을 생성 지원
- 정해진 시간에 맞춰 소리를 틀어줄 수 있으며 또는 <sup>p</sup>itch, tempo, volume의 변화에 따라 적응가능
- DirectShow
	- 동영상 혹은 streaming audio을 보다 빠른 속도로 다운 또는 처리
	- AVI, MP3, MPEG, ASF 파일 지원
- $\Box$  DirectAnimation
	- 보다 빠른 그래픽 동영상을 처리하기 위해 사용되는 함수를 내장

## **How Is DirectX Put Together?**

### ■ DirectX는 COM 기술에 바탕을 두고 있음

- DirectX는 새로운 고성능 하드웨어 사용시 보다 향상된 기능을 쉽게 접근 가능하도록 지원.
- 새로운 DirectX 버전이 출시되어도 전 버전으로 개발한 게임 소프트웨어 실행을 지원.

#### COM (Component Object Model)

- COM 객체는 개발자들이 DirectX를 사용할 수 있는 interface 집합으로 구성됨.
- COM 객체는 일반적으로 시스템에 레지스터된 DLL 파일로 구성됨.
- COM 객체는 메쏘드를 access하는 interface 사용을 요구함. 하나의 COM 객체 안에 다양한 버전의 interface공존 가능.
- C++, C#, Visual Basic 등 다양한 개발언어 사용가능

## **The Architecture of DirectX**

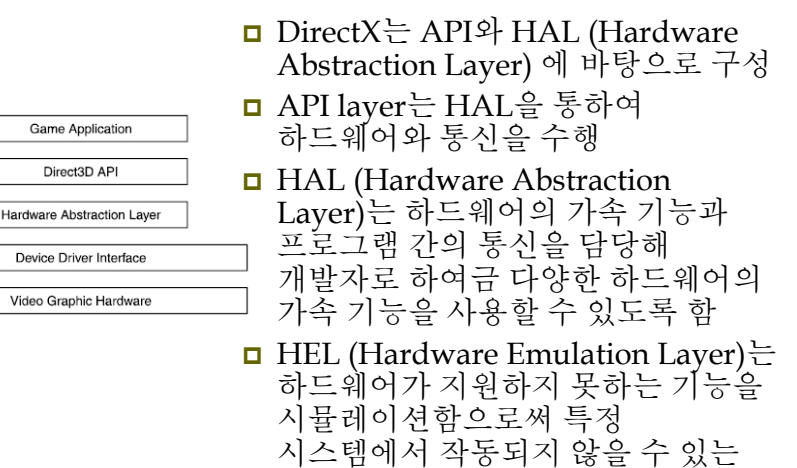

비호환성 문제를 해결. DirectX8.0

18

 $20$ 이후 제공되지 않음.

### **DirectX Installation**

- DirectX SDK (November 2007)
- It contains the DirectX Runtime and all DirectX software required to create DirectX compliant applications in  $C/C++$  and  $C#$
- http://www.microsoft.com/downloads/details.aspx?Fa milyId=4B78A58A-E672-4B83-A28E-72B5E93BD60A&displaylang=en

#### **Quick Details**

- File Name:dxsdk\_november2007.exe
- $\blacksquare$  Version: 9.21.1148
- Date Published:10/26/2007
- **Language:**English
- Download Size:427.8 MB

## **DirectX9 Installation**

#### **Library**

- d3d9.lib 기본
- d3dx9.lib 유용한 함수가 다수 포함되어 있어 편리함
- winmm.lib 타이머 함수 등의 사용을 위해 필요
- 예제 프로그램을 빌드하기 위해 d3d9.lib d3dx9.lib winmm.lib 파일을 프로젝트에 링크

## **DirectX9 Installation**

- Microsoft Visual Studio .NET 2005 설치하기
- DirectX SDK (November 2007) 설치하기
	- http://www.microsoft.com/downloads/details.aspx?FamilyId =4B78A58A-E672-4B83-A28E-72B5E93BD60A&displaylang=en
- VisualStudio .NET에 DirectX9 header 파일과 library 경로 연결하기
	- 도구->옵션->프로젝트 및 솔루션->VC++ 디렉토리
	- 포함파일 디렉토리에 <C:\DXSDK>\Include 추가
	- 라이브러리파일 디렉토리에 <C:\DXSDK>\Lib 추가

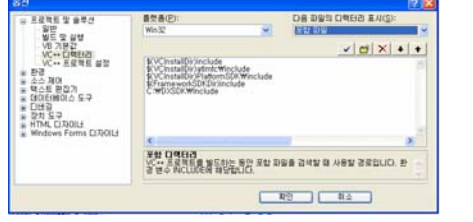

# 일반적인 **win32** 프로그램 구조

- **□ RegisterClassEx()**로 생성하고자 하는 윈도우의 클래스 등록
- **□ CreateWindow()**로 윈도우 생성
- ShowWindow(), UpdateWindow()<sup>로</sup> 윈도우를 화면에 표시
- GetMessage(), TranslateMessage(), DispatchMessage()<sup>로</sup> 이루어진 메시지 루프 수행
- 메시지 루프를 빠져나올 경우 프로그램을 종료

 $21$ 

## **Win32 Program** 작성 예

윈도우 클래스 (window class)

typedef struct { UINT cbSize; UINT style; WNDPROC lpfnWndProc; int cbClsExtra; int cbWndExtra; HINSTANCE hInstance; HICON hIcon; HCURSOR hCursor; HBRUSH hbrBackground; LPCTSTR lpszMenuName; LPCTSTR lpszClassName; HICON hIconSm; } WNDCLASSEX;

- 메시지 (Message) typedef struct { HWND hwnd; UINT message; WPARAM wParam; LPARAM lParam; DWORD time; POINT pt; } MSG;
- 디바이스 문맥 (DC, Device Context) GDI (Graphics Device Interface)

25

#### #include "stdafx h"

LRESULT CALLBACK WndProc(HWND, UINT, WPARAM, LPARAM):

int APIENTRY WinMain(HINSTANCE hInstance. HINSTANCE hPrevInstance LPSTR lpCmdLine, int nCmdShow) { HWND hwnd; MSG msg; WNDCLASSEX wcex; static char szAppName[] = "SimpleWinProg";

 $wcex.cbSize = sizeof(WNDCLASSEX);$  $wcex.stvle = CS HREDRAW | CS VREDRAW$ :  $wcex.lpfnWndProc = (WNDPROC)WndProc:$ wcex.cbClsExtra =  $0$ : wcex.cbWndExtra =  $0$ : wcex.hInstance = hInstance: wcex.hIcon = LoadIcon(NULL,JDI APPLICATION); wcex.hCursor = LoadCursor(NULL, IDC\_ARROW);  $wcex.hbrBackground = (HBRUSH)$ CreateSolidBrush(RGB(66, 66, 111)); wcex.lpszMenuName = NULL: wcex.lpszClassName = szAppName;  $wcex.hIconSm = LoadIcon(NULL)$ IDI APPLICATION);

#### RegisterClassEx(&wcex):

hwnd = CreateWindow(szAppName. "SimpleWindows Program". WS OVERLAPPEDWINDOW. CW USEDEFAULT, CW USEDEFAULT, 500, 500, NULL, NULL, hInstance, NULL);

26

ShowWindow(hwnd, nCmdShow): UpdateWindow(hwnd);

while (GetMessage(&msg, NULL, 0, 0)) { TranslateMessage(&msg); DispatchMessage(&msg);

return msg.wParam:

LRESULT CALLBACK WndProc(HWND hwnd, UINT message, WPARAM wParam. LPARAM lParam) { HDC hdc: PAINTSTRUCT ps:

switch (message) {

case WM PAINT:  $hdc = BeginPaint(hwnd, \&ps);$ SelectObject(hdc, GetStockObject(WHITE\_PEN)); MoveToEx(hdc, 0, 250, NULL); LineTo(hdc, 250, 250); EndPaint(hwnd, &ps); break: case WM CHAR: if (wParam == 'q') { PostQuitMessage(0); break: case WM DESTROY: PostQuitMessage(0); break: \\

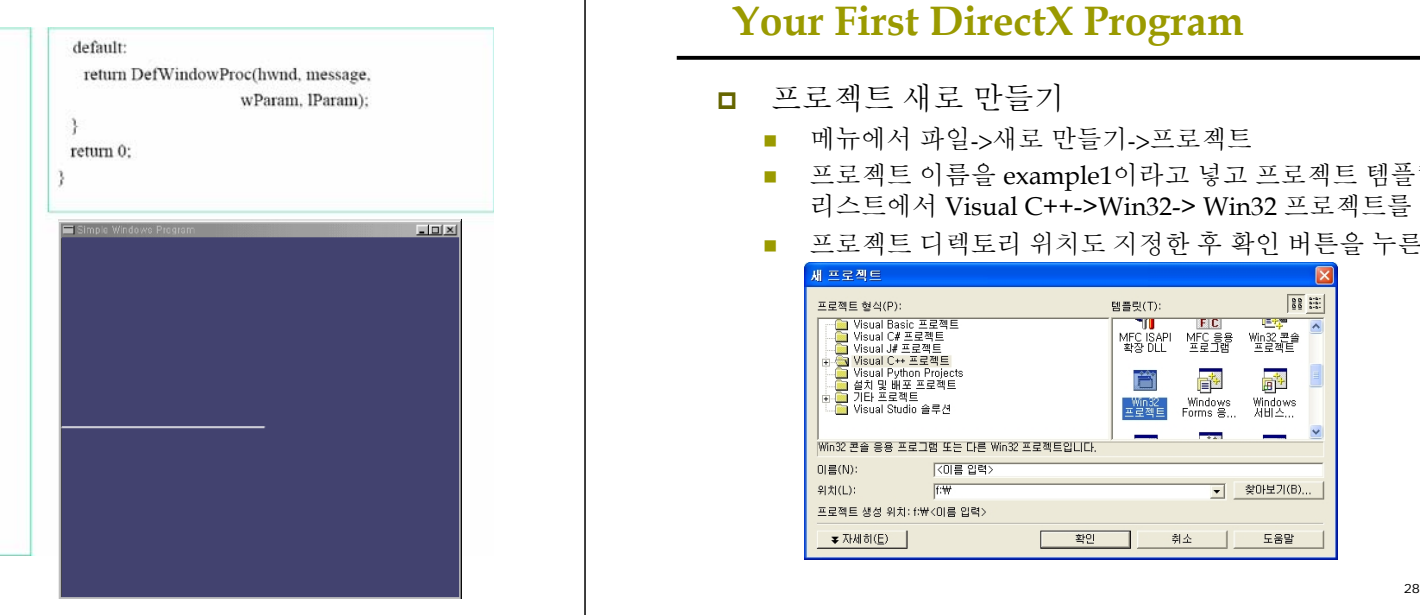

### **Your First DirectX Program**

- 프로젝트 새로 만들기
	- 메뉴에서 파일->새로 만들기->프로젝트
	- 프로젝트 이름을 example1이라고 넣고 프로젝트 템플릿 리스트에서 Visual C++->Win32-> Win32 프로젝트를 선택한다.
	- 프로젝트 디렉토리 위치도 지정한 후 확인 버튼을 누른다

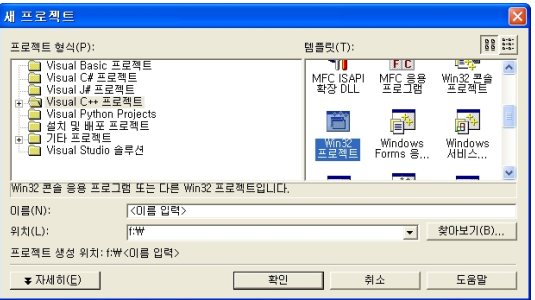

### **Your First DirectX Program**

 응용 프로그램 설정을 선택하고 "Windows 응용 프로그램"과 "빈 프로젝트"를 선택한 후 "마침" 버튼을 누른다. 그렇게 되면 비주얼 스튜디오에는 빈 프로젝트가 한 개 만들어진 상태가 된다.

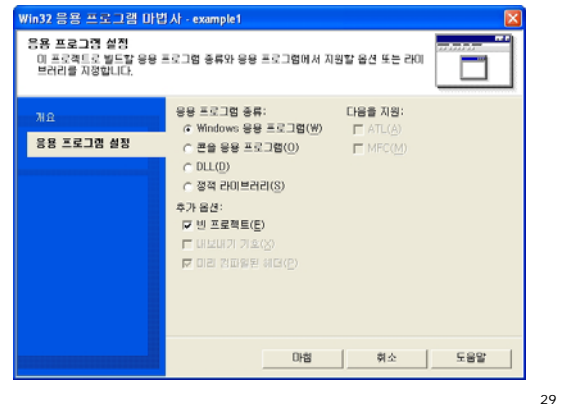

#### **Your First DirectX Program**

#### Windows 코드를 추가

 프로젝트->새항목추가 선택, 그리고 템플릿에서 C++ 파일을 선택. 마지막으로 파일 이름을 winmain.cpp라고 입력하고 열기 버튼을 누른다.

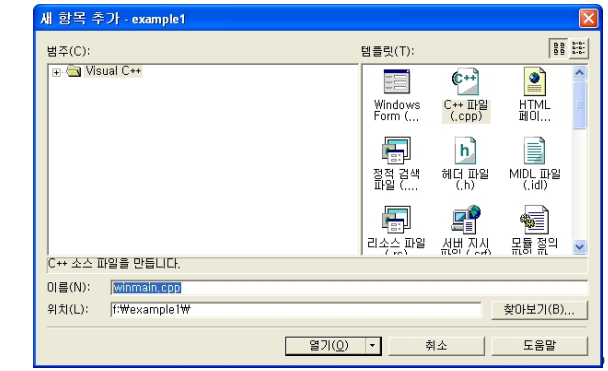

// Include the Windows header file that's needed for all Windows applications #include <windows.h>

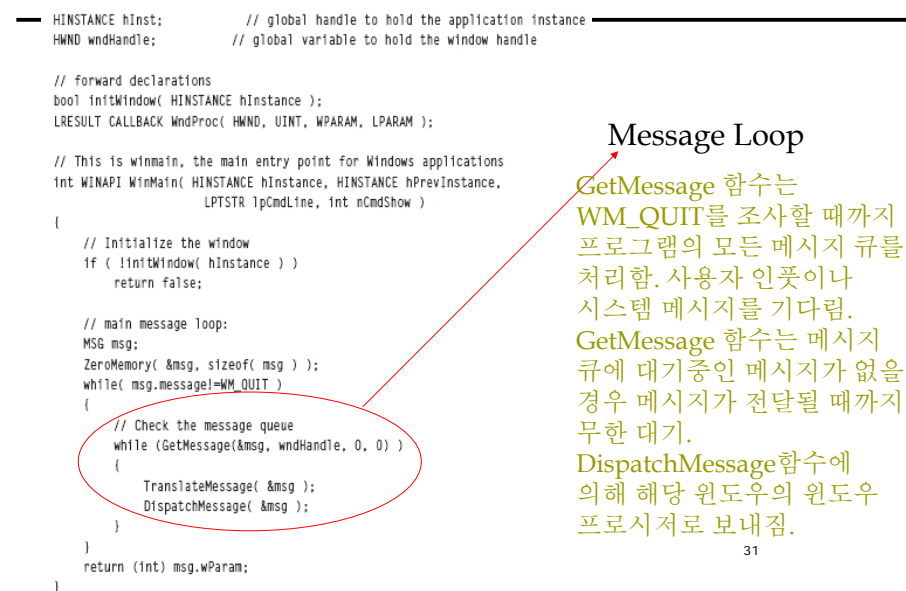

### **Your First DirectX Program**

#### $\Box$ InitWindow

응용프로그램은 윈도우 클라스로 등록해야 한다.

#### WNDCLASSEX weex :

wcex.cbClsExtra

wcex.cbWndExtra

wcex.hInstance

wcex.hIcon

wcex.hCursor

wcex.hIconSm

wcex.hbrBackground wcex.lpszMenuName.

wcex.lpszClassName

// Fill in the WNDCLASSEX structure. This describes how the window // will look to the system wcex.cbSize = sizeof(WNDCLASSEX); // the size of the structure = CS\_HREDRAW | CS\_VREDRAW; // the class style wcex.style wcex.lpfnWndProc

- = (WNDPROC)WndProc: // the window procedure callback
- $= 0$ : // extra bytes to allocate for this class
- $= 0$ ; // extra bytes to allocate for this instance  $=$  hInstance: // handle to the application instance
- $= 0$ : // icon to associate with the application
- = LoadCursor(NULL, IDC\_ARROW);// the default cursor
- $=$  (HBRUSH)(COLOR WINDOW+1): // the background color
- $=$  NULL: // the resource name for the menu
- = "DirectXExample"; // the class name being created
- // the handle to the small icon  $= 0:$ RegisterClassEx(&wcex);
- 32

### **Your First DirectX Program**

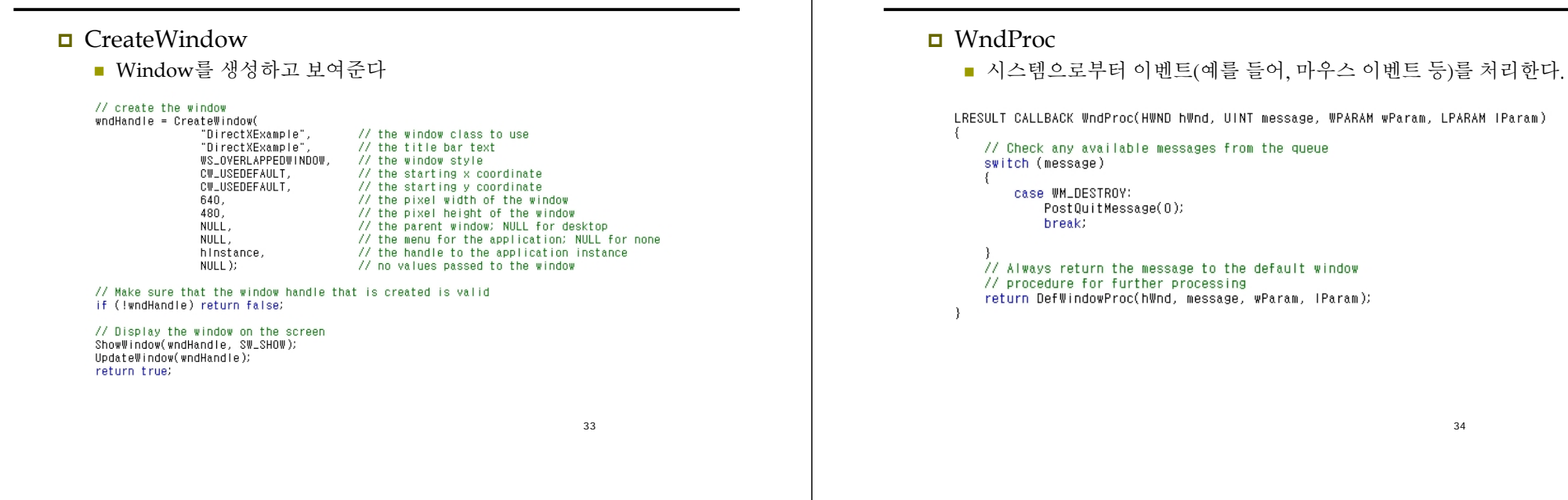

### **Your First DirectX Program**

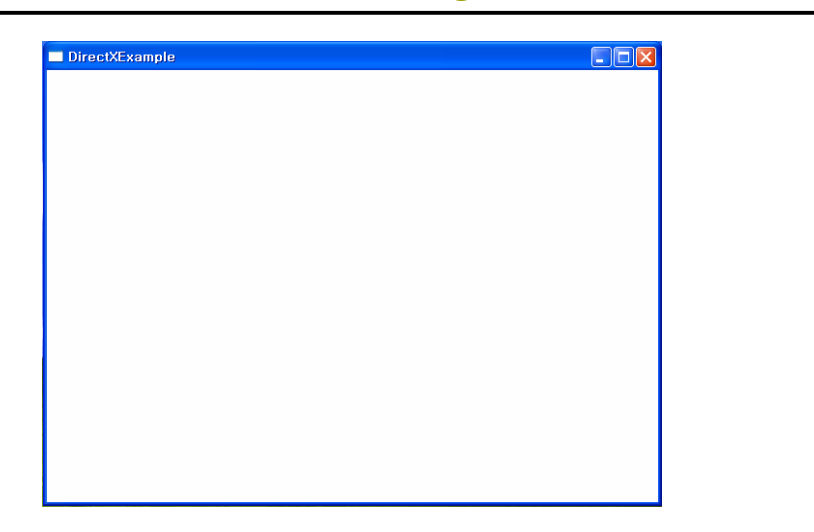

### **Direct3D Programming**

**Your First DirectX Program**

- Direct3D 프로그램 예제
	- 1. Direct3D 객체 생성
	- 2. Direct3D 디바이스 생성
	- 3. 디바이스에 그림을 그려줌
- winmain.cpp 프로그램에 DirectX header file을 추가 #include <d3d9.h>
- 전역변수 LPDIRECT3D9 pD3D; // Direct3D 객체 LPDIRECT3DDEVICE9 pd3dDevice; // Direct3D 디바이스

#### □ initDirect3D 함수를 추가

// called after creating the window if (!initDirect3D()) return false;

### **Direct3D Programming**

#### **□** Direct3D 객체 생성

- Direct3DCreate9함수는 IDirect3D9 interface를 생성해서 그 주소값을 리턴한다.
- 이 함수가 제대로 불리지 않았을 경우 NULL을 리턴한다. IDirect3D9 \*Direct3DCreate9(D3D\_SDK\_VERSION);

#### 인자값은 D3D\_SDK\_VERSION으로 고정

#### **□** IDirect3D9 멤버

#### ■ GetAdapterCount

- 시스템에 있는 어댑터의 수를 돌려준다. IDirect3D9 인터페이스가 인스턴스화 된 시점에서 시스템에 존재하고 있던 어댑터의 수를 나타내는 UINT 값.
- 1차 디스플레이 비디오 카드가 주요 어댑터이다.

## **Direct3D Programming**

#### Direct3D 디바이스 생성

- 디스플레이 어댑터를 나타내기 위한 장치를 생성한다.
- 디바이스가 생성된 후에, 화면에 그려질 다른 Direct3D 방법들이 불려질 <sup>수</sup> 있다.

HRESULT CreateDevice(UINT Adapter,

D3DDEVTYPE DeviceType, HWND hFocusWindow, DWORD BehaviorFlags, D3DPRESENT\_PARAMETERS \*pPresentationParameters, IDirect3DDevice9 \*\* ppReturnedDeviceInterface);

### **Direct3D Programming**

### CreateDevice의 return 값

- CreateDevice가 성공했으면, D3D OK를 돌려준다
- 에러가 생기면,
	- D3DERR\_INVALIDCALL 메서드의 호출이 무효이다. 예를 들어 메서드의 인자에 무효인 값이 설정되어 있는 경우.
	- **p D3DERR\_NOTAVAILABLE 이 장치는 문의한 처리를 지원하지 않음.**
	- **□ D3DERR\_OUTOFVIDEOMEMORY 이 값은 Direct3D가 처리를** 실시하는데 충분한 디스플레이 메모리가 없다.

## **Direct3D Programming**

#### CreateDevice의 parameters

- Adapter
	- 디스플레이 어댑터를 나타내는 서수.
	- **D** D3DADAPTER DEFAULT는 항상 1차 디스플레이 어댑터임.
- **DeviceType** 
	- **□ D3DDEVTYPE** 열거형 멤버.
		- D3DDEVTYPE\_HAL: 하드웨어 가속과 래스터화
		- D3DDEVTYPE\_REF: Microsoft 레퍼런스 래스터기
		- D3DDEVTYPE\_SW: 소프트웨어 디바이스
- hFocusWindow
	- Direct3D 장치로 포커스를 설정하는 윈도우 핸들
- BehaviorFlags
	- 정점처리를 어디서 할지를 결정하는 값
	- 장치 생성을 제어하는 1개 또는 복수의 옵션의 편성
	- **E.g. D3DCREATE\_SOFTWARE\_VERTEXPROCESSING** 
		- 소프트웨어에 의한 정점 처리를 지정한다.

37

### **Direct3D Programming**

CreateDevice의 parameters

#### **PresentationParameters**

**□ D3DPRESENT\_PARAMETERS 구조체의 포인터** 

 생성하는 장치의 presentation parameter가 기술 D3DPRESENT\_PARAMETERS d3dpp; ZeroMemory( &d3dpp, sizeof(d3dpp) ); d3dpp.Windowed = TRUE; // 윈도우모드로 실행 d3dpp.SwapEffect = D3DSWAPEFFECT\_DISCARD; // Back버퍼를 사용 d3dpp.BackBufferFormat = D3DFMT\_UNKNOWN; d3dpp.BackBufferCount = 1; d3dpp.BackBufferHeight = 480; d3dpp.BackBufferWidth = 640; d3dpp.hDeviceWindow = wndHandle;

#### ppReturnedDeviceInterface

 돌려받는 IDirect3DDevice9 interface 포인터 주소. 생성된 장치를 나타낸다.

## **Direct3D Programming**

#### Clear

장면을 지정한 색으로 채워 넣는 일을 하는 함수

HRESULT Clear(DWORD Count, const D3DRECT \*pRects, DWORD Flags, D3DCOLOR Color, float Z, DWORD Stencil);

#### ■ Count

- $\Box$  The number of rectangles that will be cleared
- $\Box$  If this value is 0, pRects must be NULL. In this case, the entire viewing area of the screen will be cleared
- $\Box$  If  $> 0$ , pRects must point to an array of D3DRECT structures designating the rectangular areas of the screen to be cleared

### **Direct3D Programming**

- Flags
	- Specifies the buffer to be cleared
	- Three possible values
		- D3DCLEAR\_STENCIL
		- D3DCLEAR\_TARGET
		- D3DCLEAR\_ZBUFFER
- Color
	- D3DCOLOR value
	- $\Box$  The color to clear the render target to
- $Z$ 
	- $\Box$  Holds the value to store in the depth buffer
	- Ranges from 0.0f to 1.0f
- Stencil
	- $\Box$  Holds the value to store in the stencil buffer. When not in use, set it to 0

## **Direct3D Programming**

#### **D** Present

 Back 버퍼에 그려진 장면을 화면에 디스플레이 해준다. Back버퍼의 내용을 전면 버퍼로 바꿔주는 것이다.

HRESULT Present(CONST RECT \*pSourceRect,

CONST RECT \*pDestRect, HWND hDestWindowOverride, CONST RGNDATA \*pDirtyRegion);

41

## **Direct3D Programming**

■ pSourceRect  $\Box$  A pointer to a RECT structure containing the source rectangle to display from the back buffer. If NULL, the entire back buffer is used **pDestRect**  $\Box$  RECT that contains the destination rectangle **hDestWindowOverride**  $\Box$  The destination window to use as the target area  $\Box$  NULL if you want to use the window specified earlier in the presentation parameters structure **pDirtyRegion**  $\Box$  The region within the buffer that needs to be updated NULL to update the whole buffer Release if (pd3dDevice != NULL) pd3dDevice->Release();  $if (pD3D != NULL)$ pD3D->Release();

45

47

## **Direct3D Programming**

프로그램이 종료될 때 D3D 객체와 디바이스도 release해준다.

46

## **Changing the Message Loop**

- **□** GetMessage는 메시지가 없으면 메시지가 들어올 때까지 기다리고 있다.
- □ PeekMessage는 메시지가 있는지를 확인한 후 바로 값을 return해준다. 따라서 메인 메시지 루프에서 다른 함수를 넣어 줄 수 있다.

```
if (PeekMessage(&msg, NULL, 0, 0, PM_REMOVE)) {
     TranslateMessage(&msg);
     DispatchMessage(&msg);
}
else {
     render();
}
```
## **Init Function**

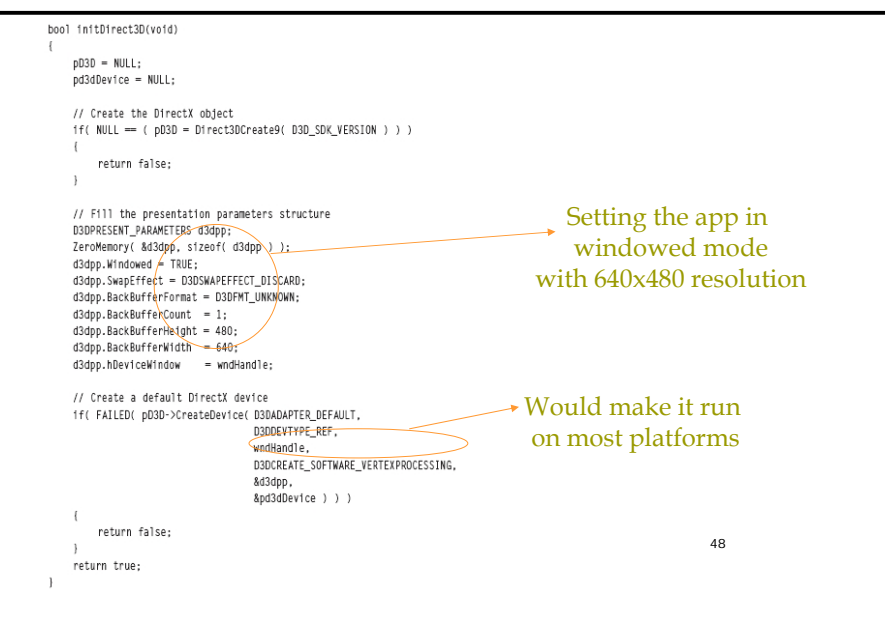

### **Render Function**

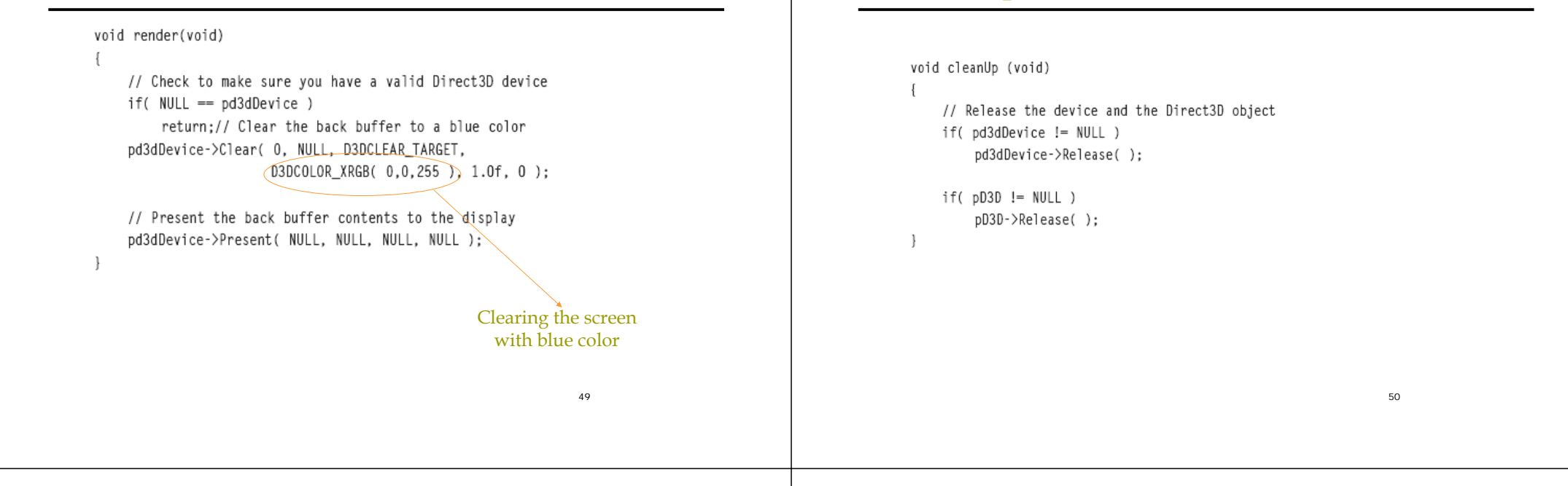

### **Adding the DirectX Libraries**

■ 프로젝트->속성 메뉴 항목을 선택한 후 아래 그림에서 보인 것처럼 링커를 선택한다. 그리고 입력을 선택한 후 d3d9.lib를 추가 종속성에 추가한다.

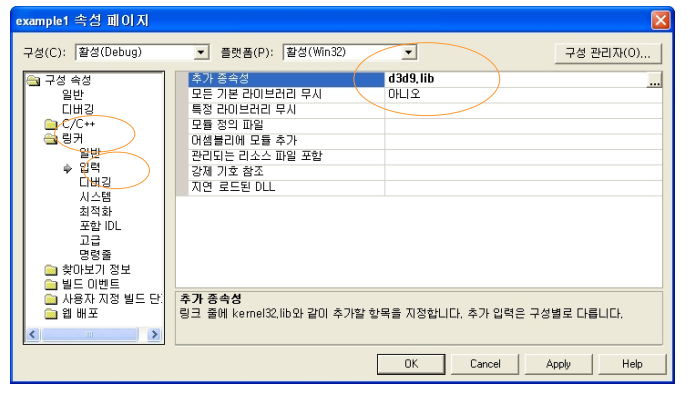

### **Direct3D Programming**

**CleanUp Function**

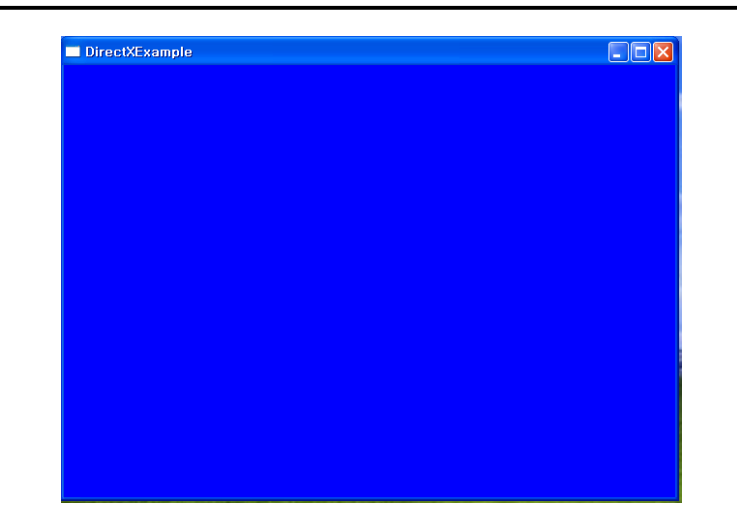

### **Taking the Game Full Screen**

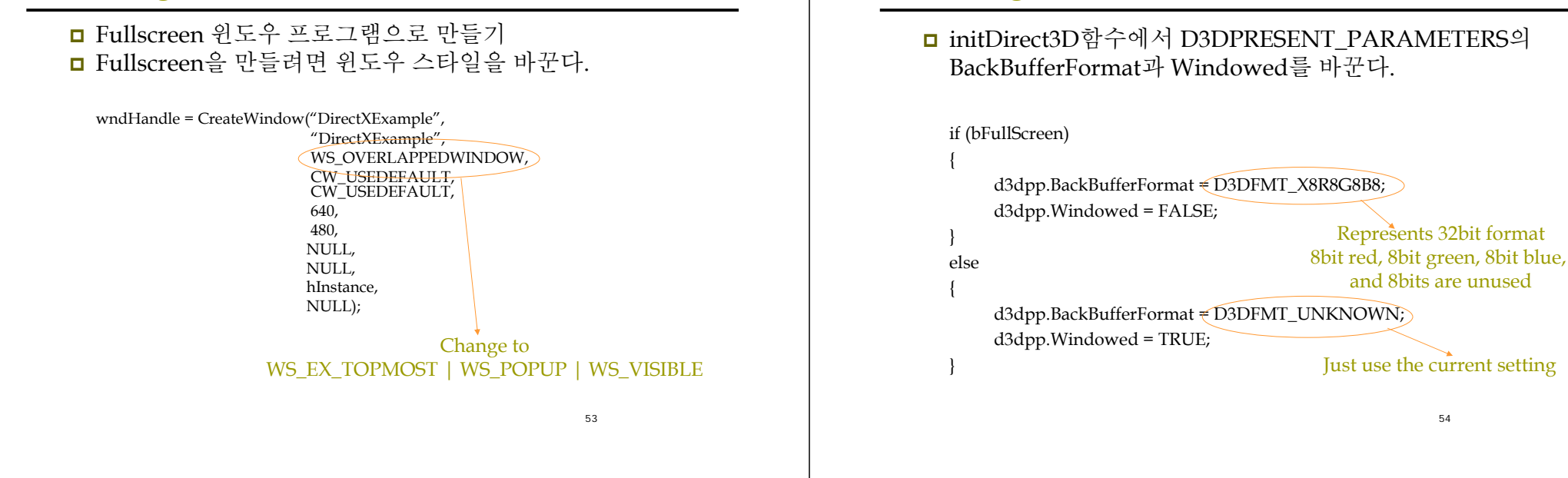

### **Video Modes and Formats**

비디오카드의 정보 보기

- IDirect3D9::GetAdapterIdentifier
	- IDirect3D9 인터페이스가 인스턴스화 된 시점에서 시스템에 존재하고 있던 물리적인 디스플레이 어댑터를 기술한다.

```
HRESULT GetAdapterIdentifier(UINT Adapter, DWORD Flags,
                   D3DADAPTER_IDENTIFIER9 *pIdentifier);
```
- return값은
	- n 성공했을 경우, D3D\_OK를 돌려준다
	- Adapter의 값이 범위 외의 경우, Flags가 인식 불가능한 인자인 경우, 또는 <sup>p</sup>Identifier가 NULL 혹은 쓰기 불가능한 메모리를 가리키고 있는 경우는 D3DERR\_INVALIDCALL를 돌려준다.

## **Video Modes and Formats**

**Taking the Game Full Screen**

- **parameter** 
	- Adapter
		- 비디오카드 디스플레이 어댑터를 나타내는 서수
		- D3DADAPTER\_DEFAULT는 항상 1차 디스플레이 어댑처이다.
		- 최소값은 <sup>0</sup>이고 최대값은 IDirect3D9::GetAdapterCount<sup>로</sup> 돌려받는 값으로부터 1을뺀값
	- □ Flags
		- D3DADAPTER\_IDENTIFIER9 의 WHQLLevel 멤버를 설정하는 flag
		- D3DENUM\_WHQL\_LEVEL 또는 0 을 설정. 디폴트값은 0 .
		- D3DENUM\_WHQL\_LEVEL 를 지정 하면, 이 호출로 인터넷에 접속해, Microsoft® Windows® Hardware Quality Labs (WHQL)의 새로운 증명서를 다운로드할 수 있다.

pIdentifier

- D3DADAPTER\_IDENTIFIER9 구조체의 포인터로 어댑처를 기술하는 정보가 저장된다.
- 시스템에 있는 어댑터의 수 이상의 값을 Adapter로 지정하면 이 구조체는 0이 설정된다.

### **Getting the Display Modes for an Adapter**

- IDirect3D9::GetAdapterModeCount
	- 어댑터로 이용 가능한 디스플레이 모드의 수를 돌려준다

UINT GetAdapterModeCount(UINT Adapter, D3DFORMAT Format);

- return값은 지정한 어댑터의 디스플레이 모드의 수를 돌려준다
- **parameters**

#### Adapter

- 디스플레이 어댑터를 나타내는 서수.
- D3DADAPTER\_DEFAULT는 항상 1차 디스플레이 어댑터이다

#### Format

- D3DFORMAT를 사용하는 표면 타입의 포멧을 식별한다.
- 유효한 포맷을 조사하려면 IDirect3D9::EnumAdapterModes를 사용한다.

### **Getting the Display Modes for an Adapter**

#### IDirect3D9::EnumAdapterModes

이용 가능한 어댑터 모드 D3DDISPLAYMODE를 열거한다.

HRESULT EnumAdapterModes(UINT Adapter, D3DFORMAT Format, UINT Mode, D3DDISPLAYMODE \*pMode);

#### ■ return값은

- n 이 어댑터로 장치를 사용할 수 있는 경우는 D3D OK를 돌려준다
- Adapter가 시스템의 디스플레이 어댑터의 수 이상의 경우, D3DERR\_INVALIDCALL를 돌려준다
- 표면 포맷이 지원되지 않은지, 지정된 포맷으로 하드웨어 가속화를 사용할 수 없는 경우는 D3DERR\_NOTAVAILABLE를 돌려준다

### **Getting the Display Modes for an Adapter**

#### IDirect3D9::EnumAdapterModes

#### **parameters**

- Adapter
	- 열거하는 디스플레이 어댑터를 나타내는 서수
	- D3dADAPTER\_DEFAULT는 항상 1차 디스플레이 어댑터이다
- Format
	- 이용 가능한 픽셀 포맷.
	- 유효한 포맷은 D3DFMT\_X8R8G8B8, D3DFMT\_A8R8G8B8, D3DFMT\_A2R10G10B10, D3DFMT\_X1R5G5B5, D3DFMT\_A1R5G5B5, D3DFMT\_R5G6B5
- □ Mode
	- 어댑터의 모드를 나타낸다. 0~ GetAdapterModeCount가 돌려주는 값보다 1을 뺀 값까지의 범위에서 디스플레이 모드의 인덱스를 설정할 필요가 있다
- pMode
	- 디스플레이 모드의 배열. 각 요소는 D3DDISPLAYMODE 형이다. width, height, refresh rate, format 등의 정보를 제공한다.

### **References**

- **□** http://www.monstertv.co.kr/board/content.asp?bd=b\_codec&nu m=5&page=1&kind=&keyword= DirectX 소개
- http://www.gameis.org/Korean/Game\_Dx/About-DX.htm DirectX 소개
- http://telnet.or.kr/directx/graphics/reference/d3d/d3dreference. htm Direct3D C/C++ reference

57